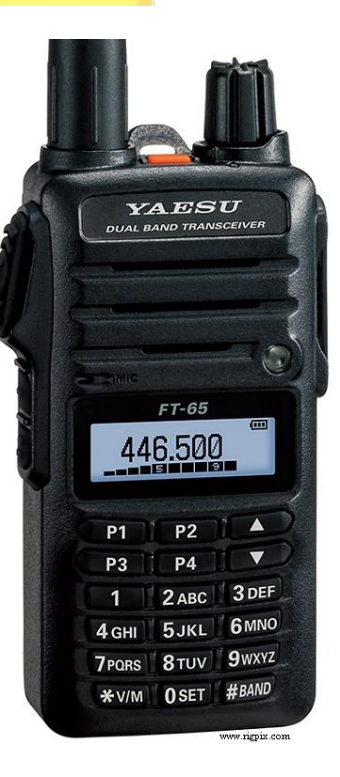

## Amateur Radio Basics

Introduction to Handheld Radios

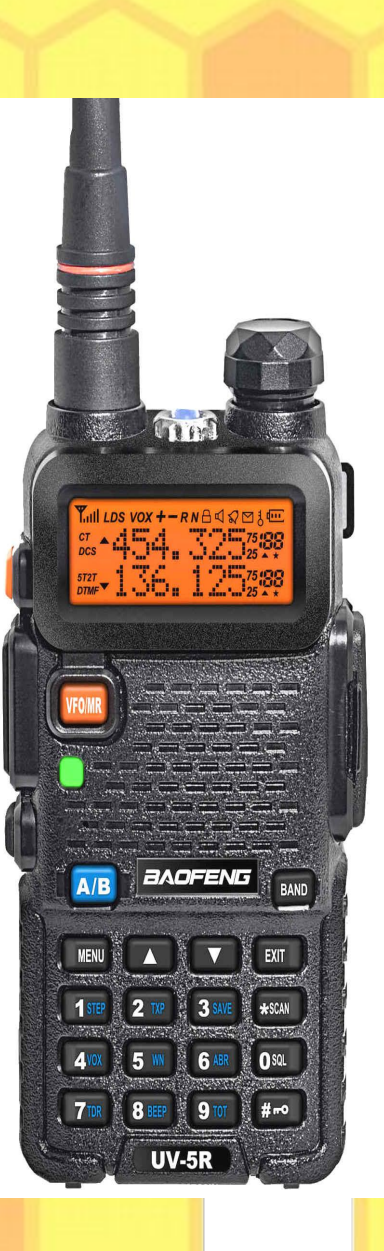

### Electromagnetic Spectrum

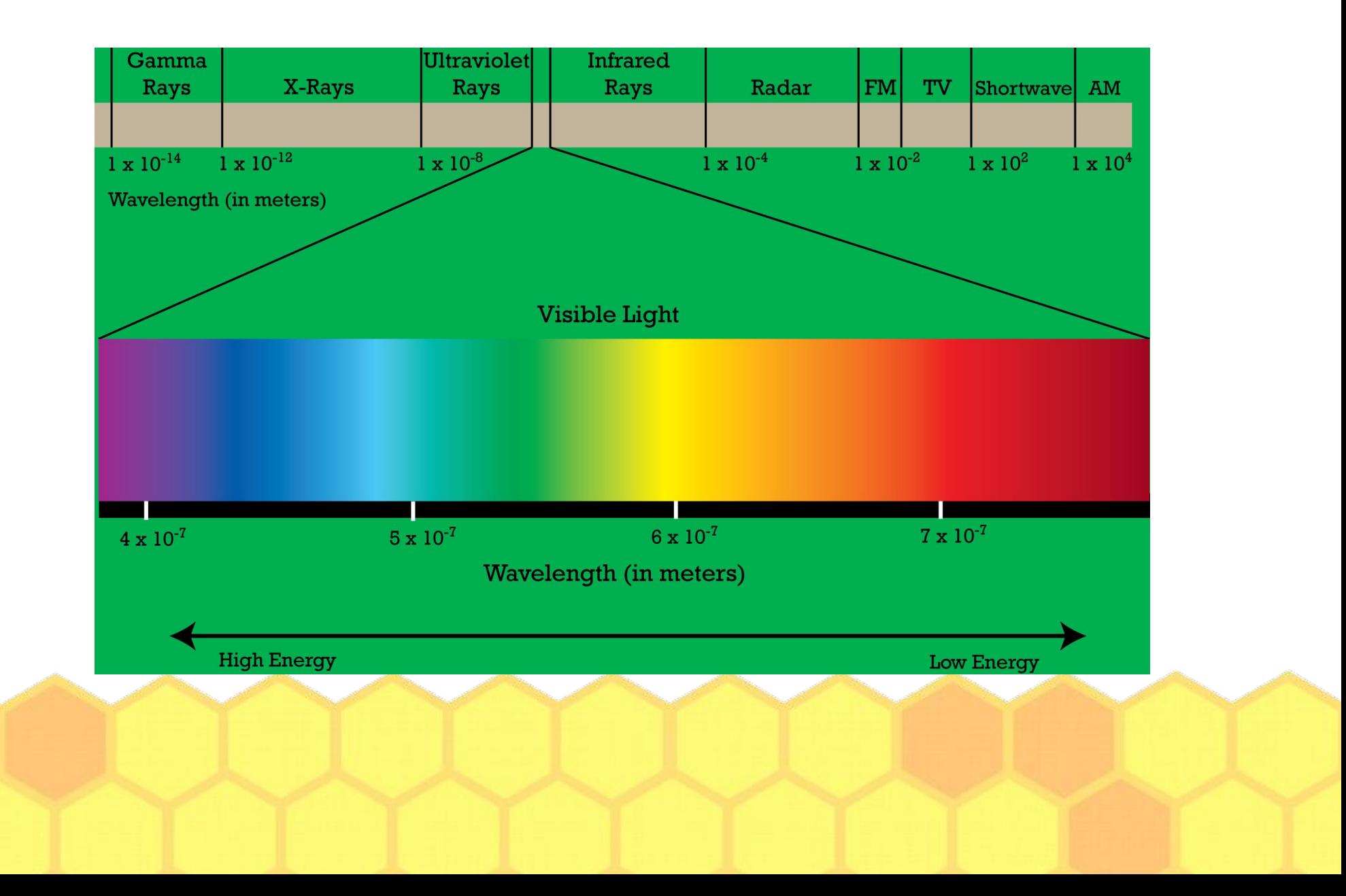

### Electromagnetic Waves

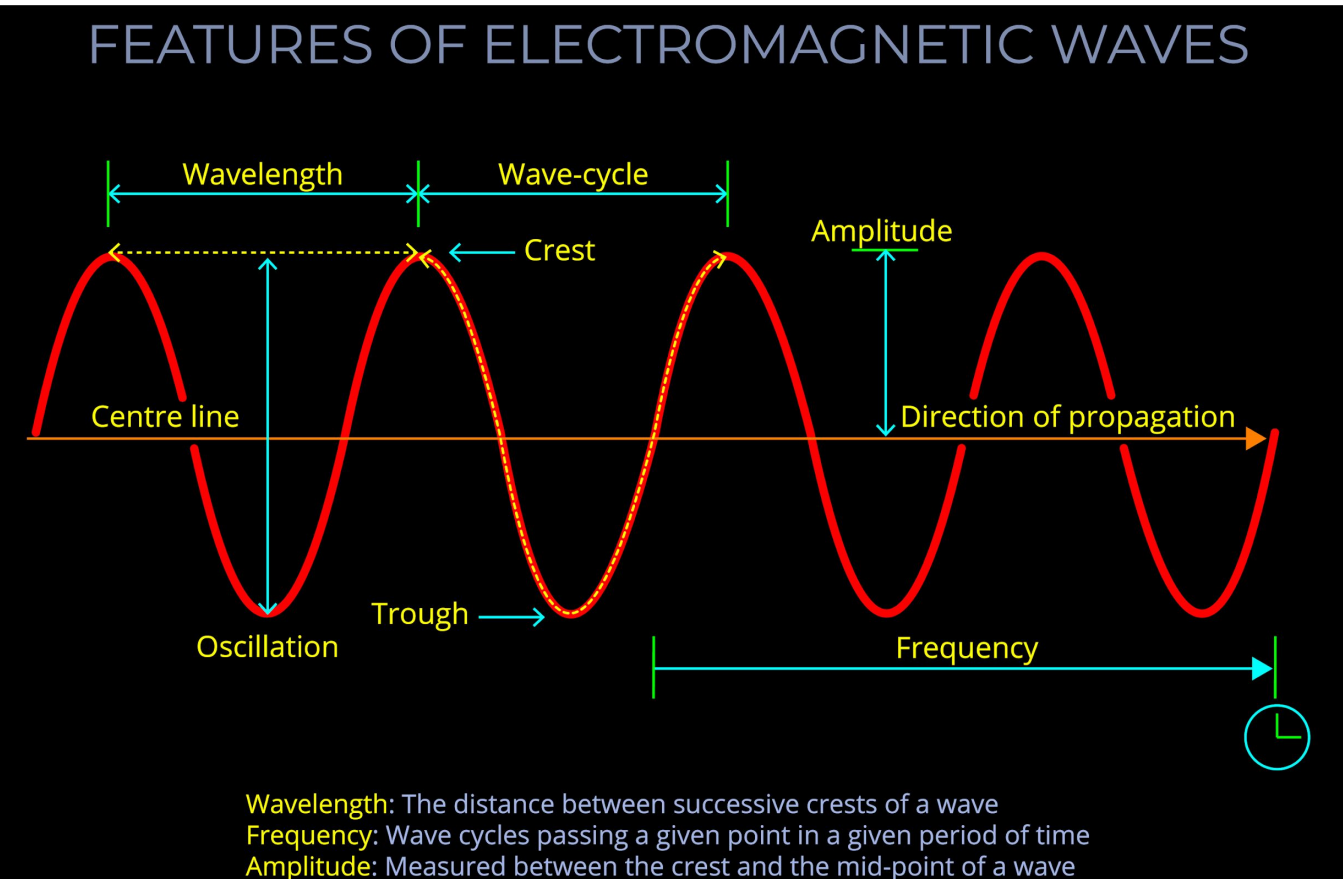

Speed of light in a vacuum: Approx. 300,000 km/sec

### Electronic Magnetic Field

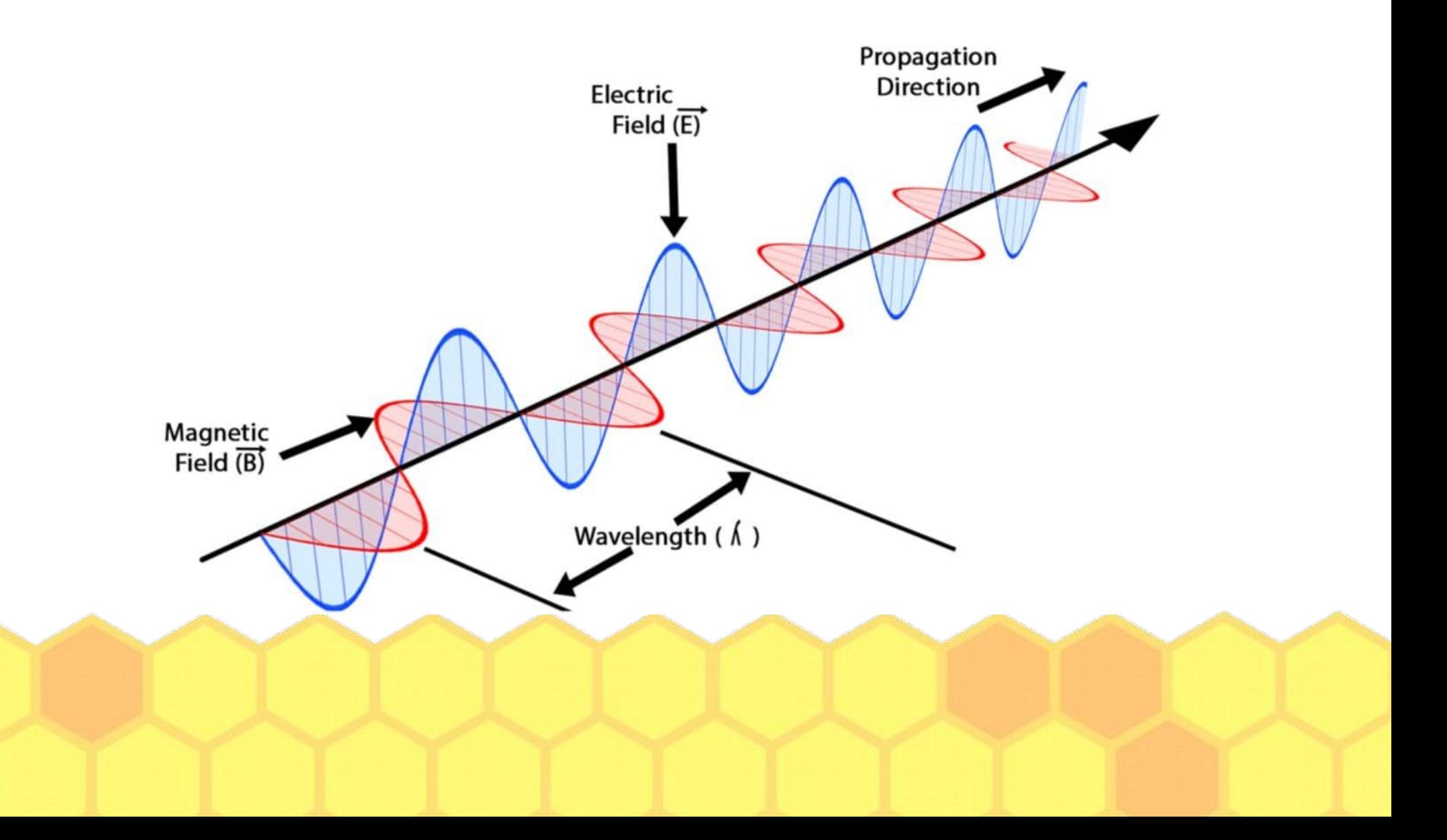

#### Amateur Radio: FCC Part 97

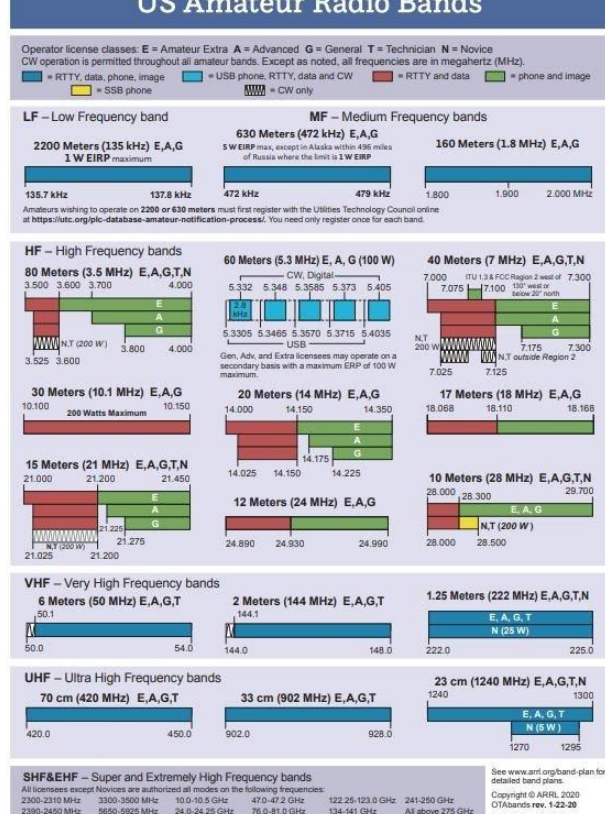

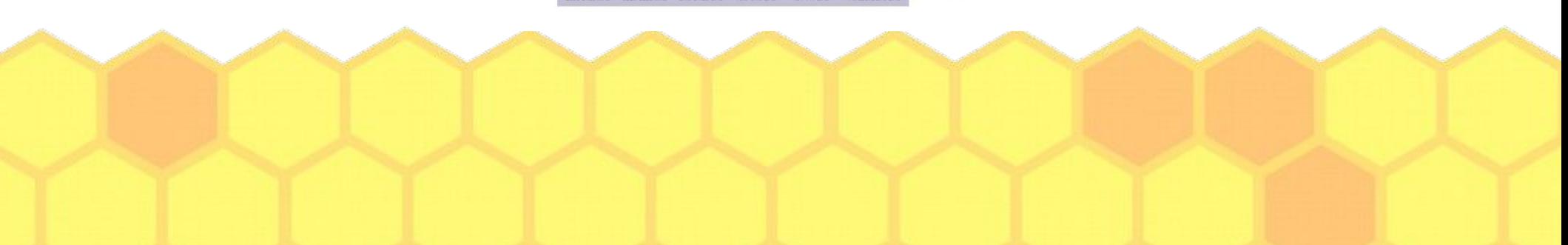

### Frequencies 2-Meter & 70 CM

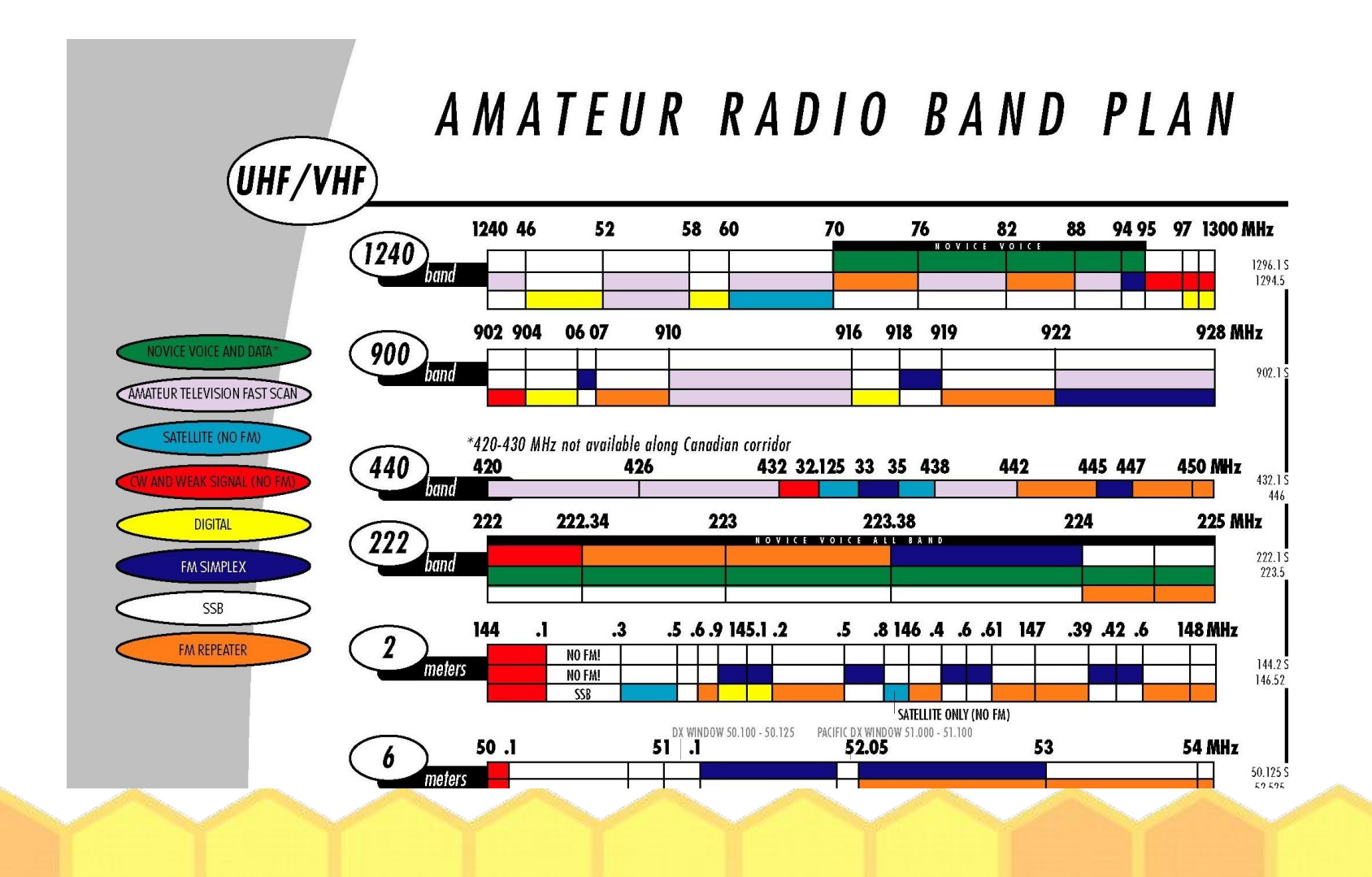

## Dual Band HTs

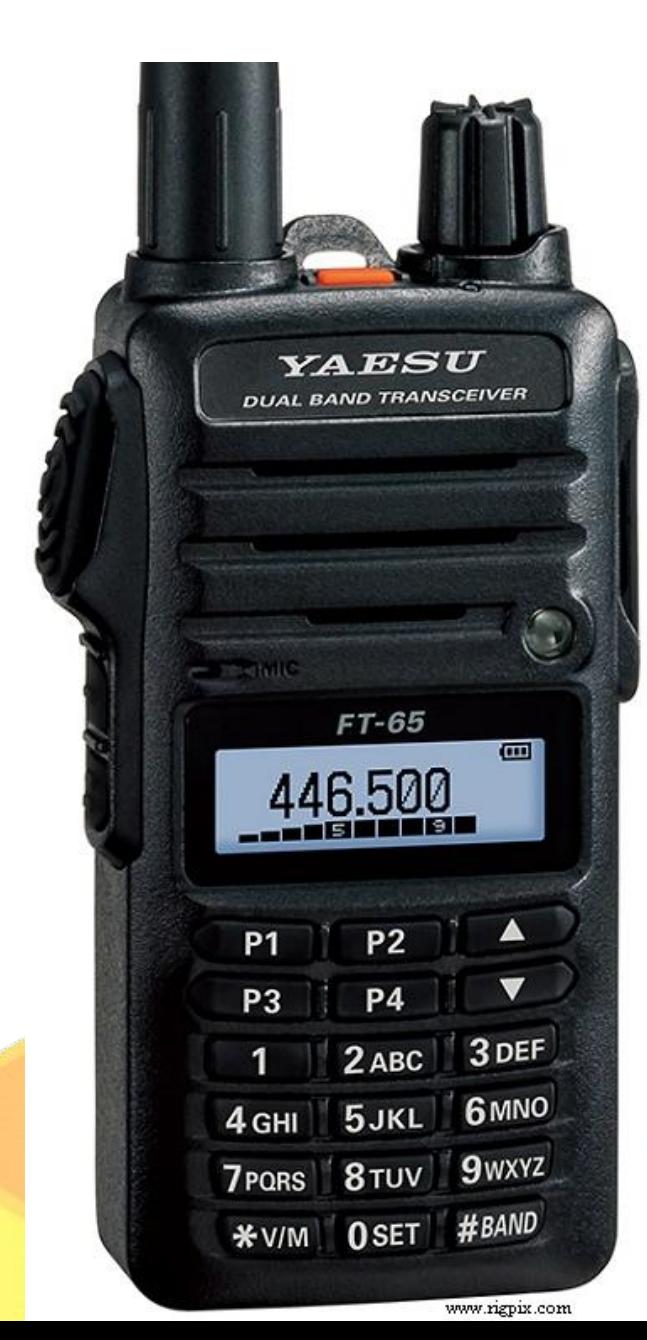

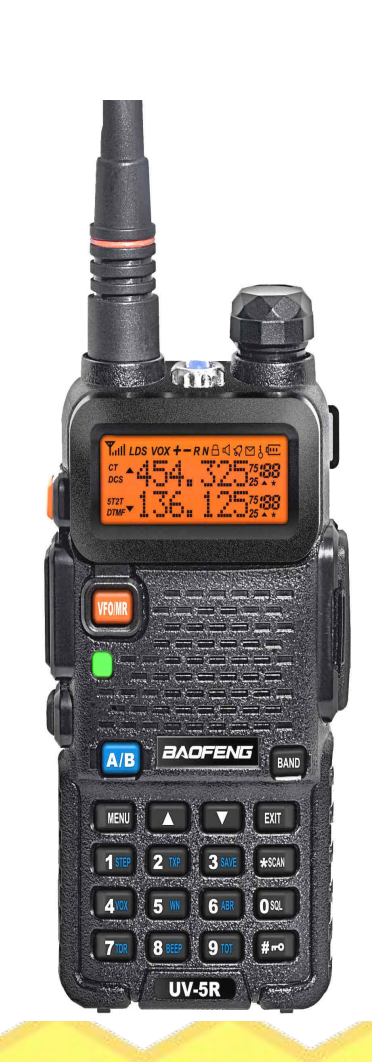

**Transceivers that handle 2 Bands: (UHF & VHF) ● UHF Frequency (Left)**

#### Dual Watch (Right)

- . Top Frequency-UHF
- Bottom Frequency-VHF

# HT Display: (Baofeng)

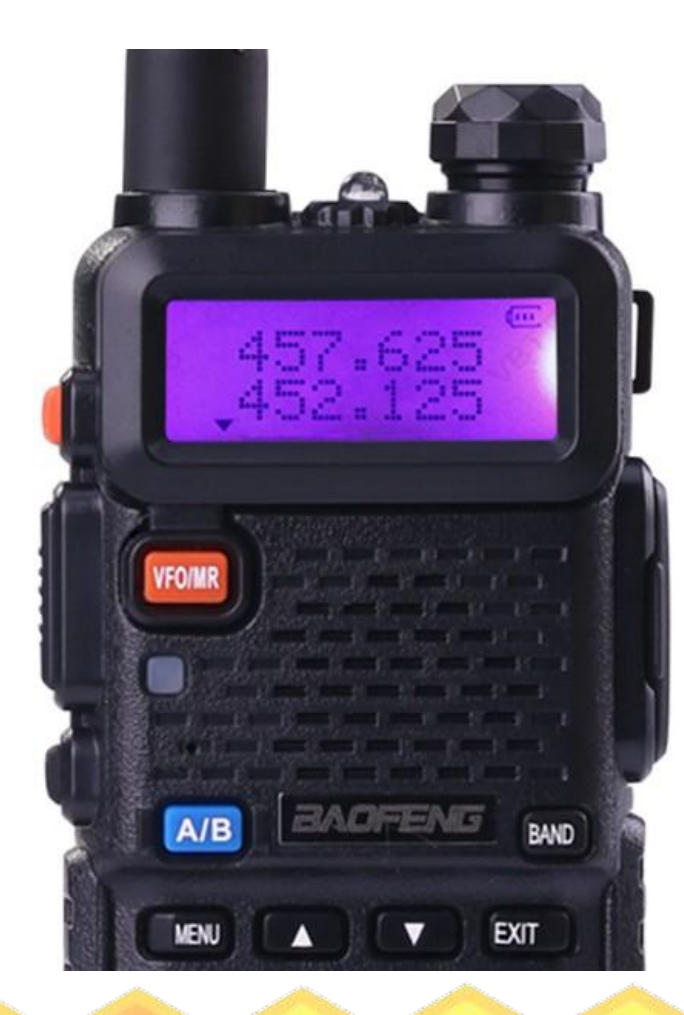

#### **Frequency Mode:**

- **● Press the VFO/MR button to change mode.**
- **● No channel # to the right of the frequency.**
- **● Use A/B Button switch between top and bottom frequency in dual watch mode.**
- **● When field programming a radio make sure to have the A (top) entry selected.**

**Use the keypad to enter a six digit frequency. (Example: 147480)**

#### Yaesu FT-XX Models

**Normal operation display** 

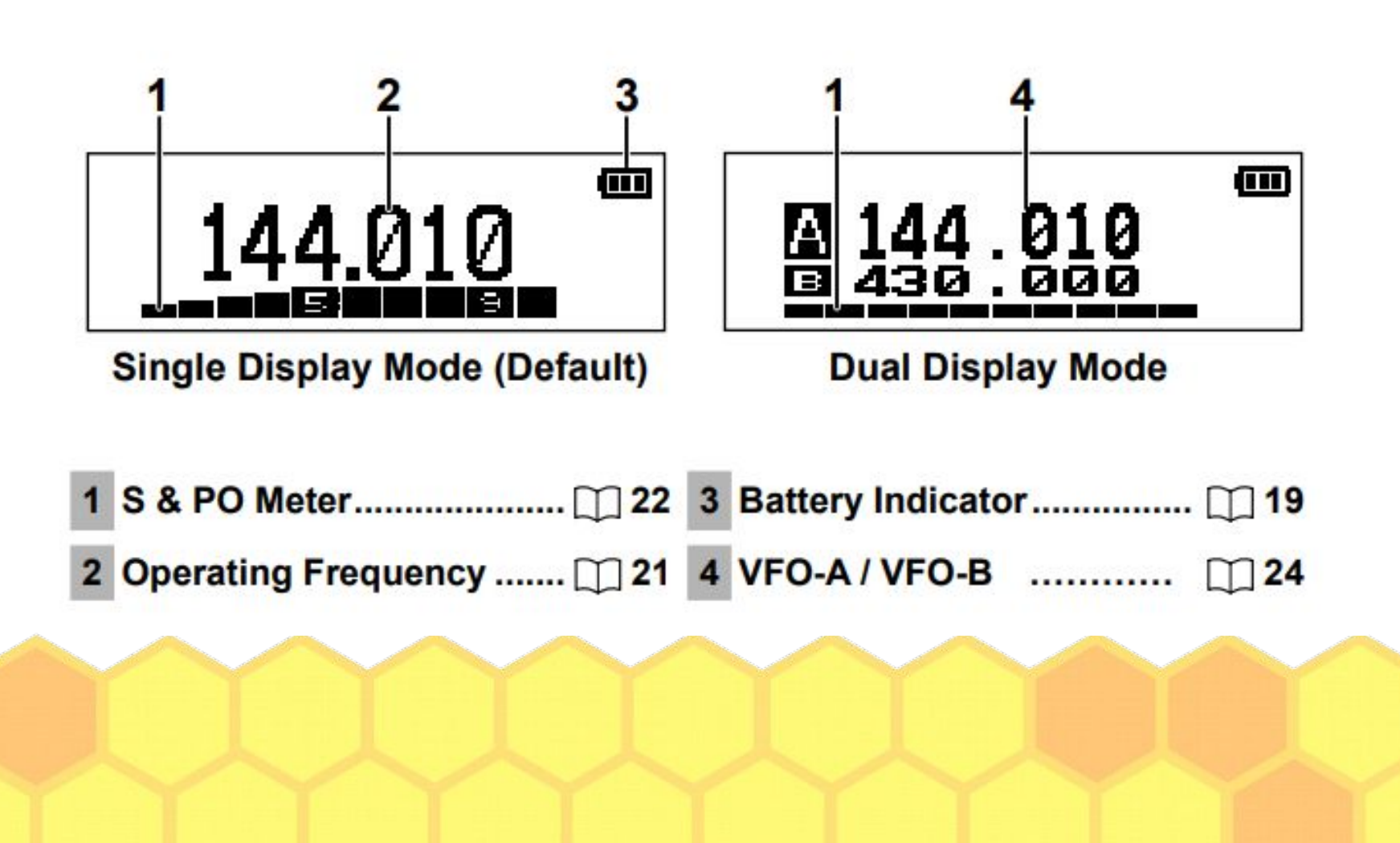

# Frequency Mode (VFO) vs. Channel Mode

- Frequency mode allows you to enter a frequency and set options. (See repeater slide.)
- If in dual display mode, make sure to first select the top (A) entry. (Use A/B button on Baufeng.)
- Test it out by transmitting and then store the settings in a channel.
- . Use channel mode to quickly recall these settings.

# Controlling Common Radio Options

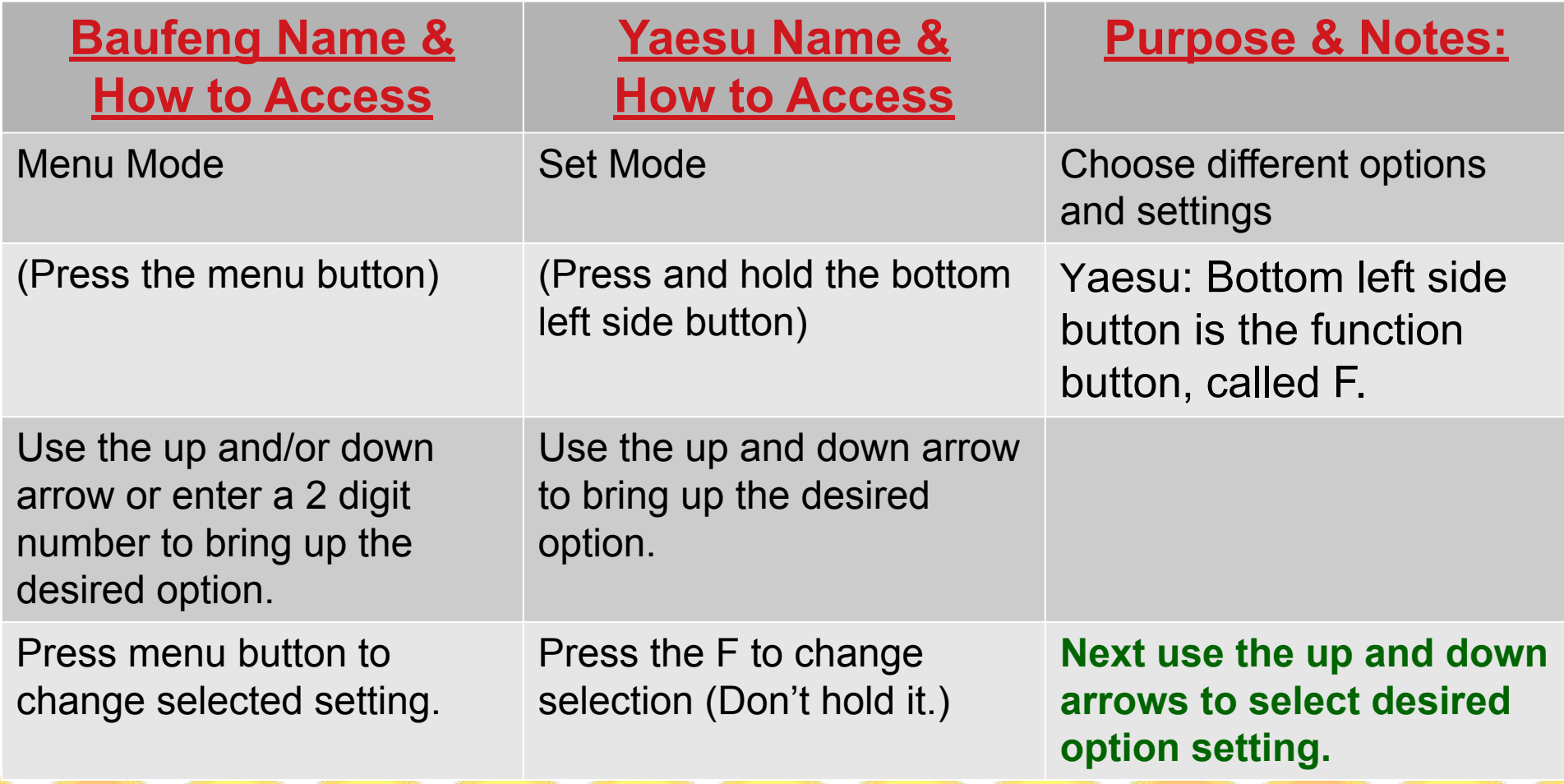

# Example: Change Transmit Power

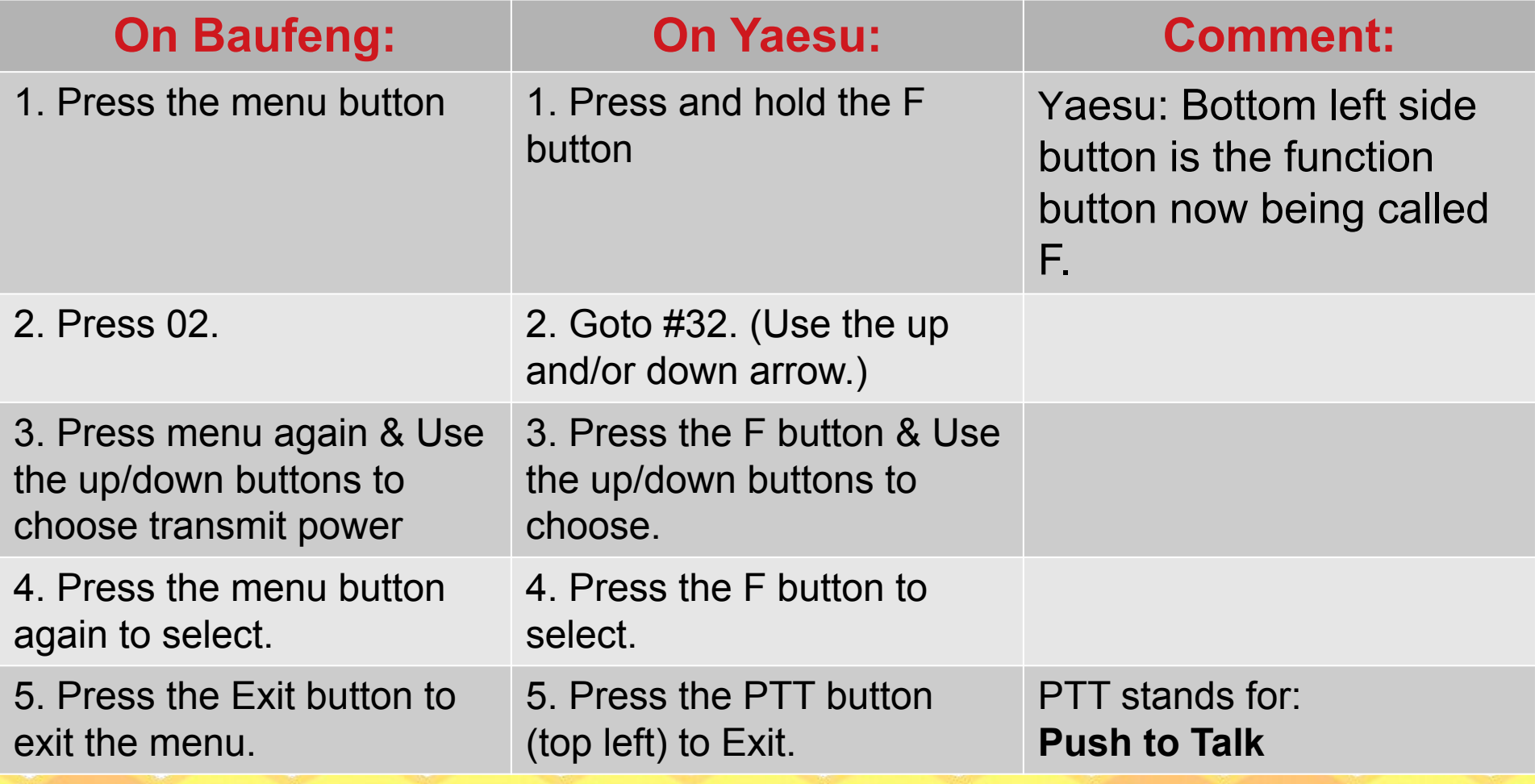

# Change from Dual to Single display (or vice versa)

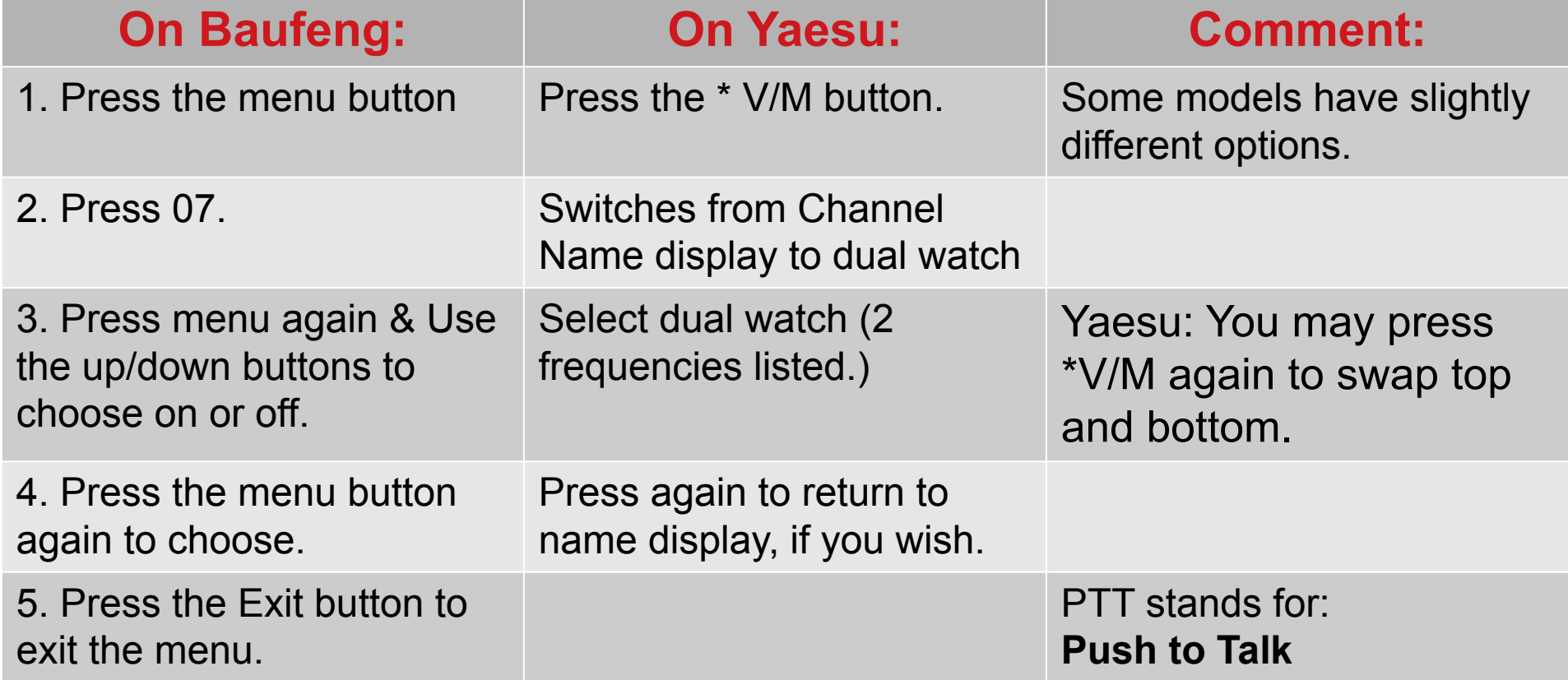

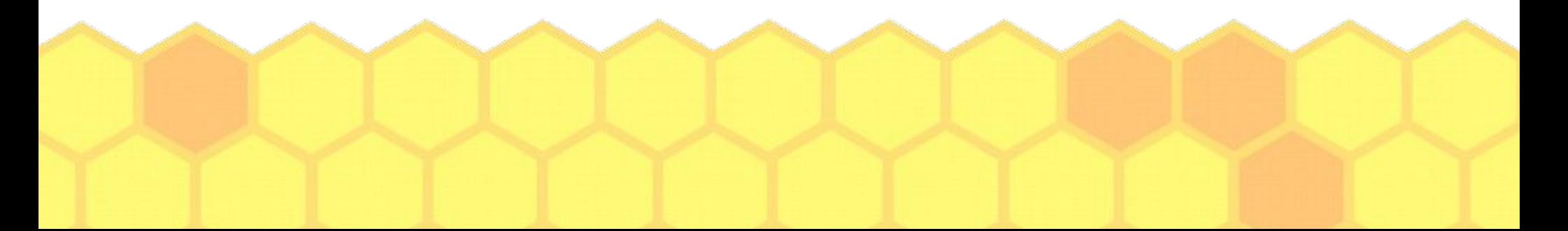

# Dual Watch Capability:

- Most HTs can be in Single Watch or Dual watch mode.
- Users with less experience, or if you must hear all transmissions a particular frequency, then leave your radio in single watch mode. This means that you are only monitoring one frequency at a time.
- . Single watch mode is best to keep you from missing the traffic on that frequency.

# What is Squelch?

- . Squelch is normally on by default.
- When squelch is on you do not hear anything coming out of your speaker.
- When a certain strength signal is received, your squelch "opens up" your speaker so that you can hear what is on the frequency.
- You can open up you squelch manually to listen for very weak transmissions.

# Squelch (Continued)

- Your squelch can be set to a low setting, in which case a weaker signal will turn on your speaker. (Example SQL setting 1 or 2.)
- Your squelch can be set to a high setting, in which case a stronger signal is required to turn on your speaker. (Example Sql setting of 8 or 9)
- If your squelch is disengaged (Turned off) you will always hear what is on the selected frequency. When no one is transmitting you hear static.

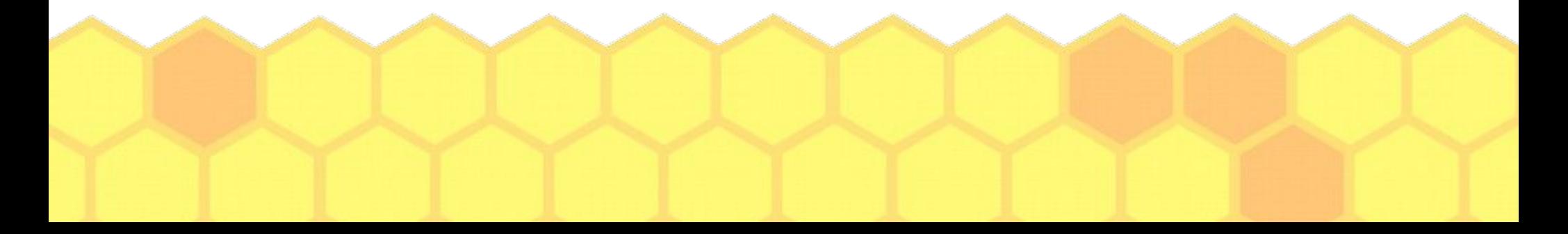

# Example: Change Squelch Setting

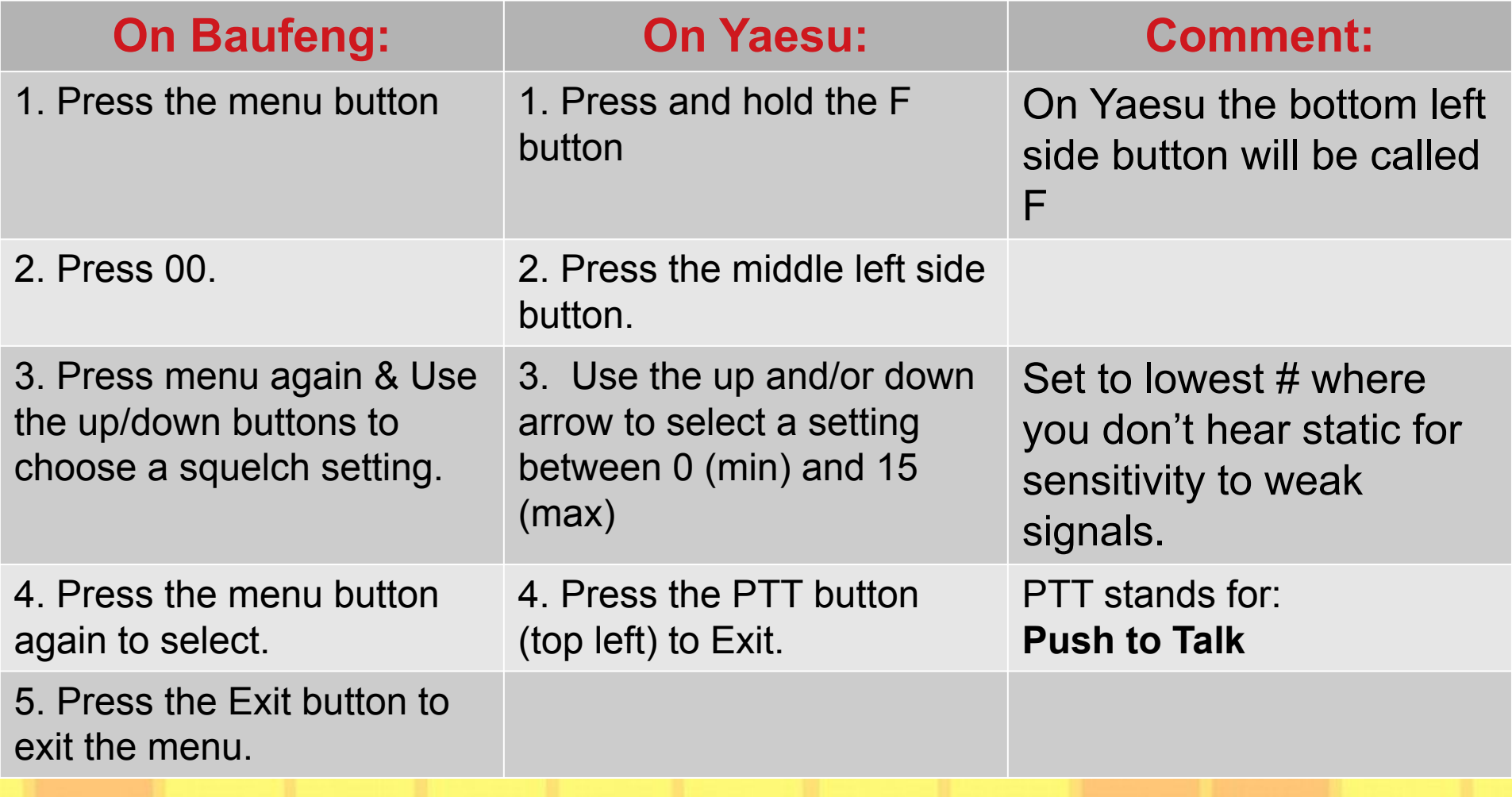

# A different type of Squelch

- Our radios also have another type of squelch called "Tone" squelch.
- When this squelch is engaged, you won't hear audio on your speaker, unless the receiver is hearing the correct sub-audible tone in the signal. (Range is from 67 Hz to 254.1 Hz)
- . This is often used when entering a repeater frequency.

## Other types of Squelch

- . Radios have other types of squelch including one called DCS. (Digitally coded squelch)
- . Leave DCS off unless you know you need it. Most local infrastructure doesn't need it.
- Transmit Squelch: TX-Sql allows you to specify a sub-audible tone on your transmission, which will open up the squelch on another radio or repeater. The correct value must be specified.

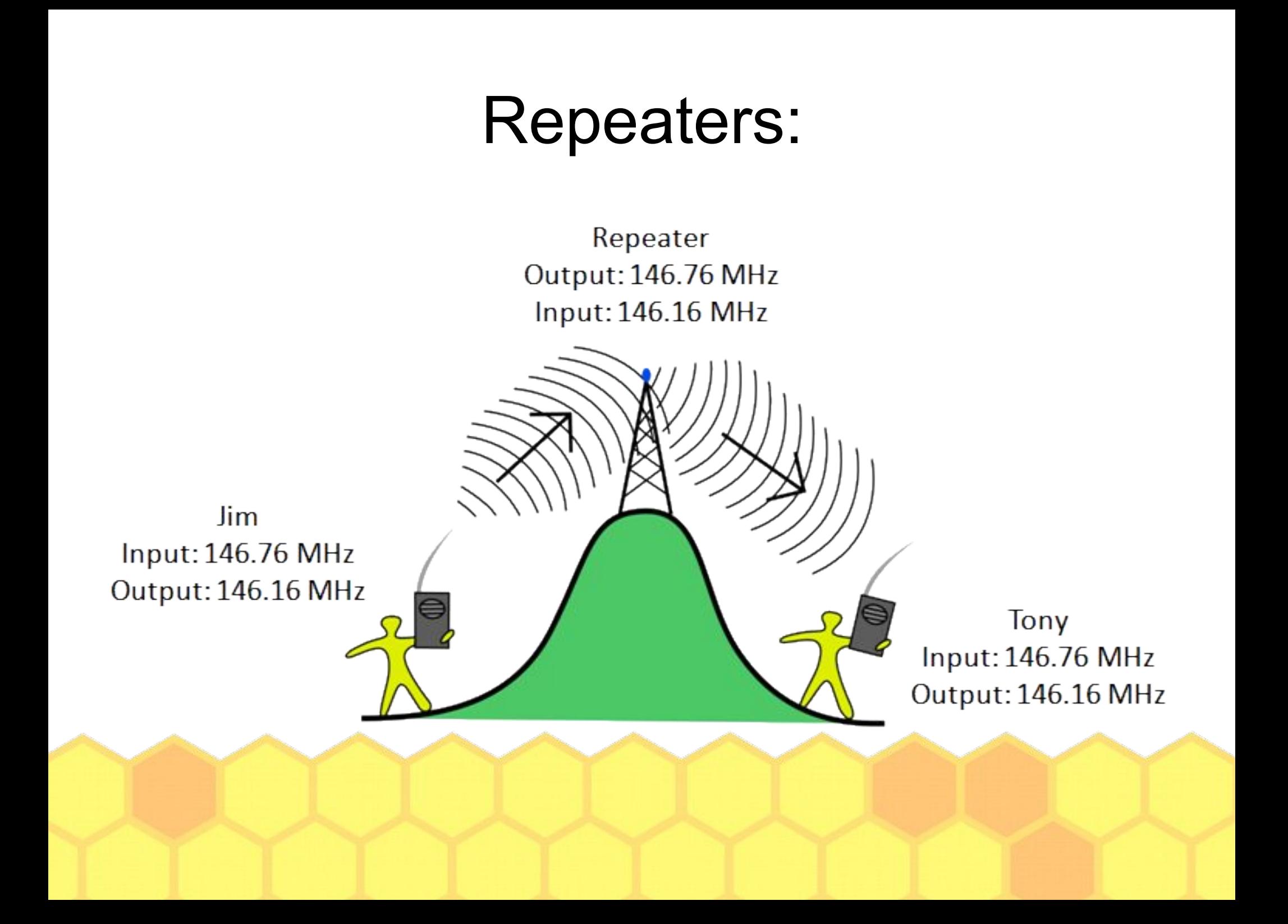

## How Repeaters Work:

Repeater station

- . The input frequency receives the transmission from your radio.
- If your Tx-Tone setting is correct, your signal is rebroadcast on the repeater output frequency.
- . The difference between the input output frequency is called the off

# Repeaters (Offset)

- . In the USA we use "standard" offsets.
	- − For VHF it is 600 KHz, which is the same as 0.6 MHz.
	- − For UHF it is 5 MHz.
- Offset can be either negative or positive.
- Example Kulani Cone Repeater
	- − Output frequency: 146.760
	- − Input Frequency: 146.160

**(In this example it is a Negative offset of 0.6 MHz)**

## Linked Repeater Systems:

- Repeaters can be linked together so that a signal received by one is sent out to the others. (Locally, island wide, statewide, or even worldwide.)
- . This can be done via RF or the internet.
- . Repeaters with backup power and that link via radio, are more likely to remain functional in a disaster than those without backup power.

#### Repeaters vs. Simplex:

- Repeaters on Mountain Tops have a great coverage range, but high winds can damage antennas, potentially causing it to fail.
- Repeaters located at the homes of amateur radio operators have good range. Often damage due to a disaster can be repaired in a timely way, so it remains functional.
- Simplex transmissions (One radio to another) do not depend on any infrastructure which might fail. The range depends on the antenna and output power of the radio.

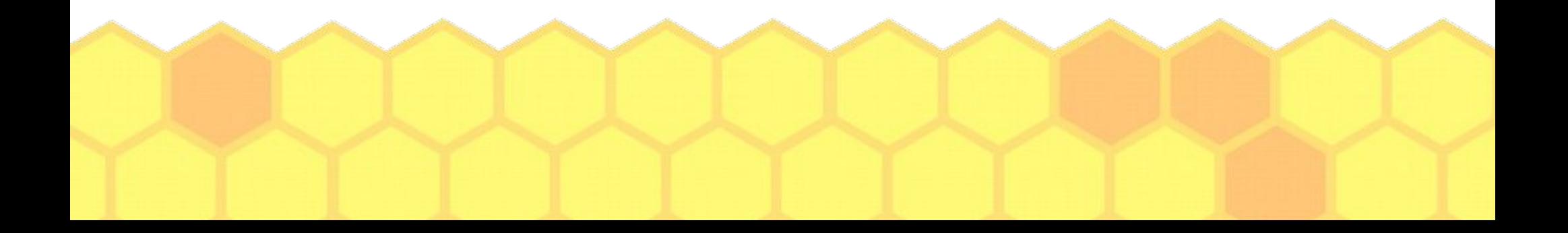

# Additional HT Settings:

- . The amount of spectrum used by a signal is called bandwidth.
- . HTs can use Narrow or Wide bandwidth. Generally repeaters and many people use wide bandwidth locally. (25 KHz)
- . If the future we may move to narrow mode to allow us to have more "channels" in the Amateur Radio area of the VHF band.

# Entering Frequencies:

- Radios have a frequency step (size) feature.
	- − In frequency mode, the step size will control how much the frequency increases or decreases when you press the up or down arrow.
	- − When entering a frequency the radio rounds to the nears frequency based upon the step size.
	- − If you have trouble entering a frequency, you may need to change the step size.

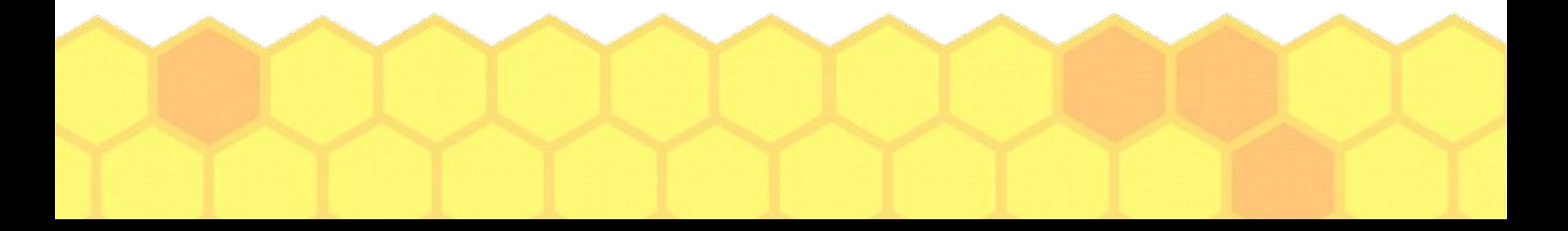

# Change Frequency Step

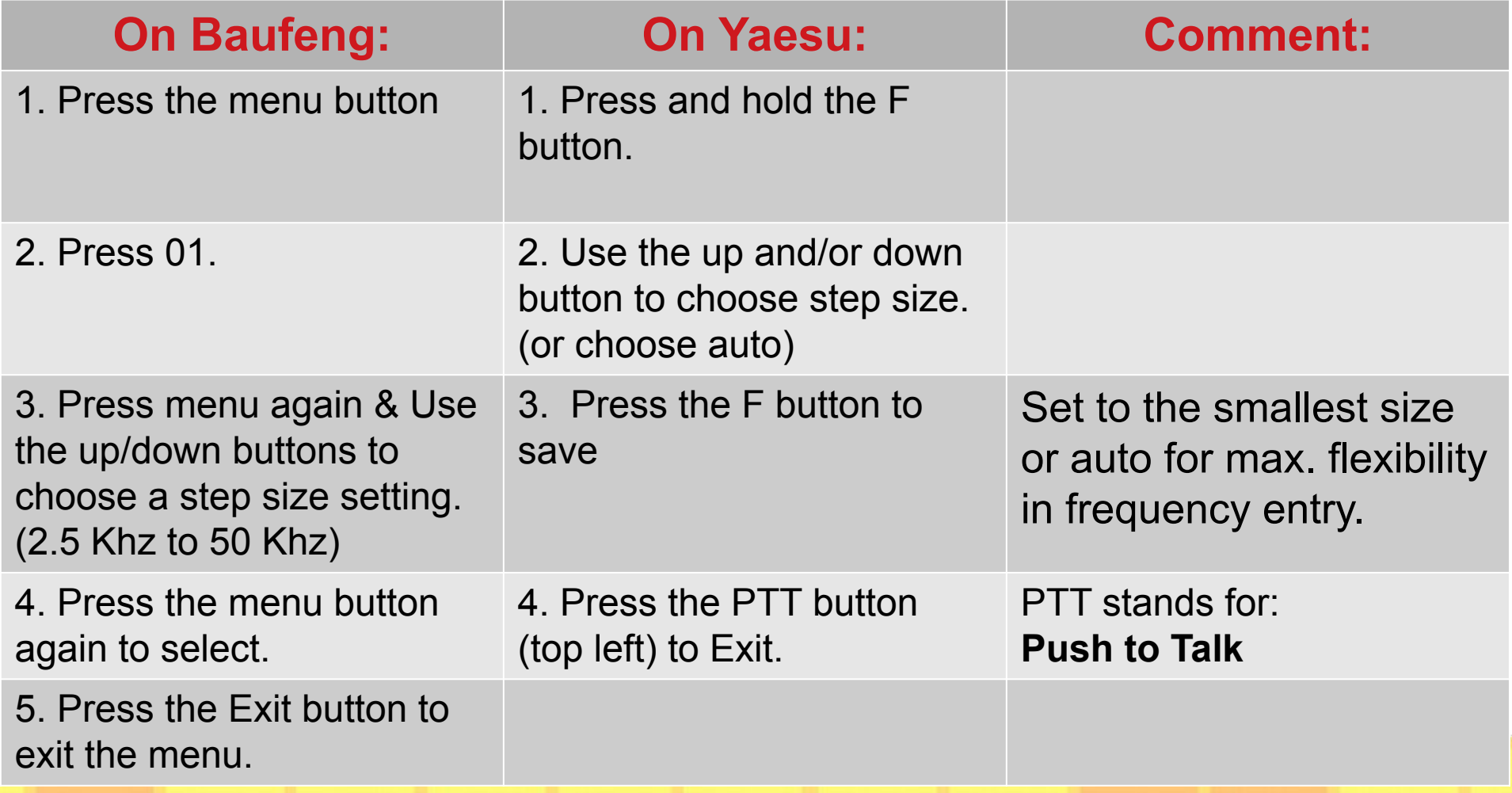

# Entering repeater Info:

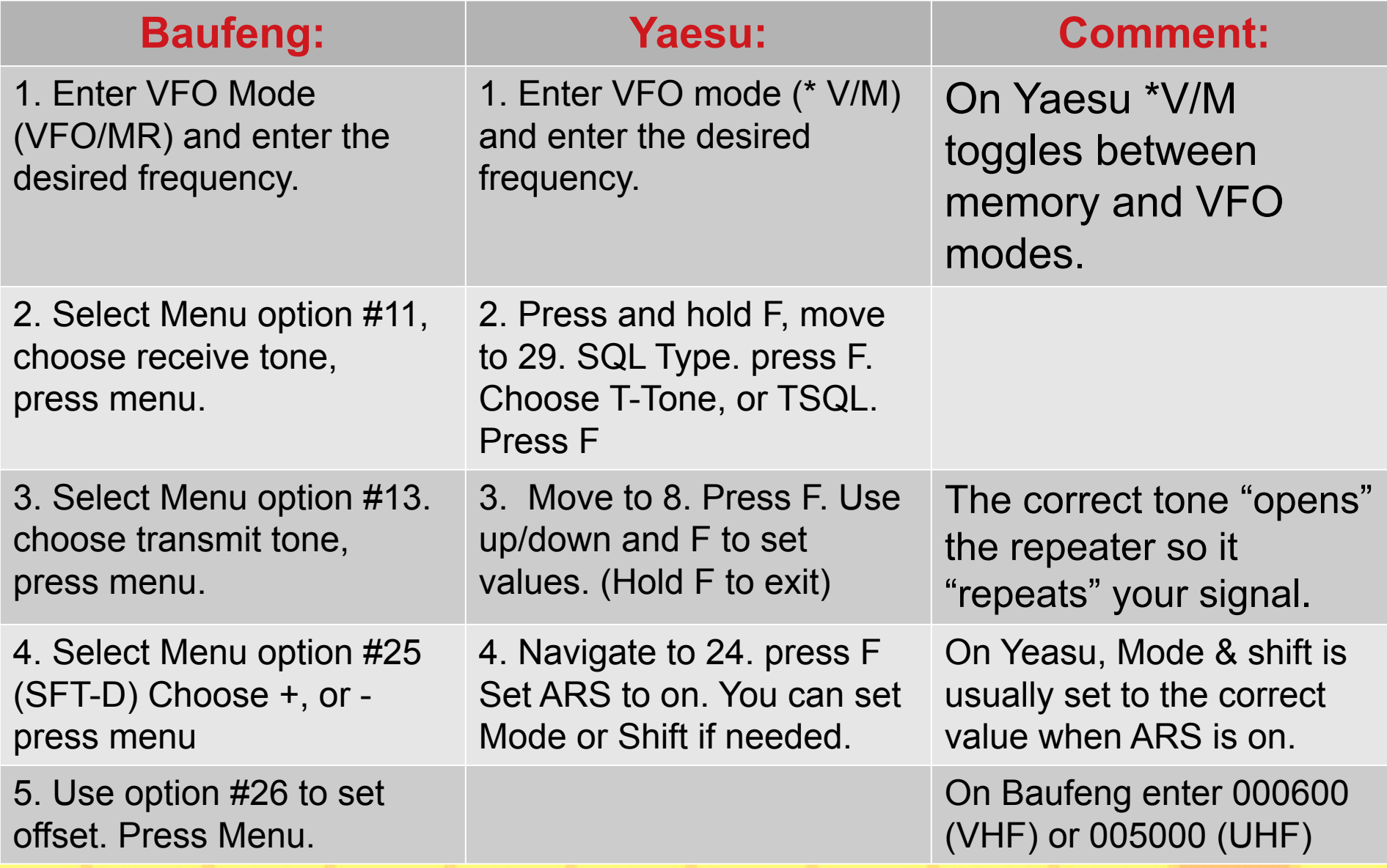

# Channel Memory:

- If is convenient to store frequencies, including the offset and tone settings for repeaters into memory.
- Once store, Memory mode allows you to pick an existing channel where this information is stored and your ready to operation.
- Baofeng has 128 slots for storage, Yaesu radios have 200, plus what they call the home channel.

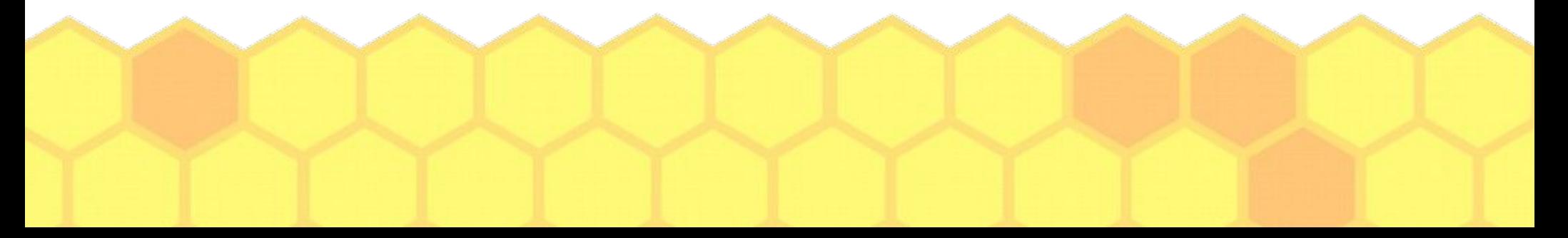

# Determine memory "slot" to use & make sure it is empty

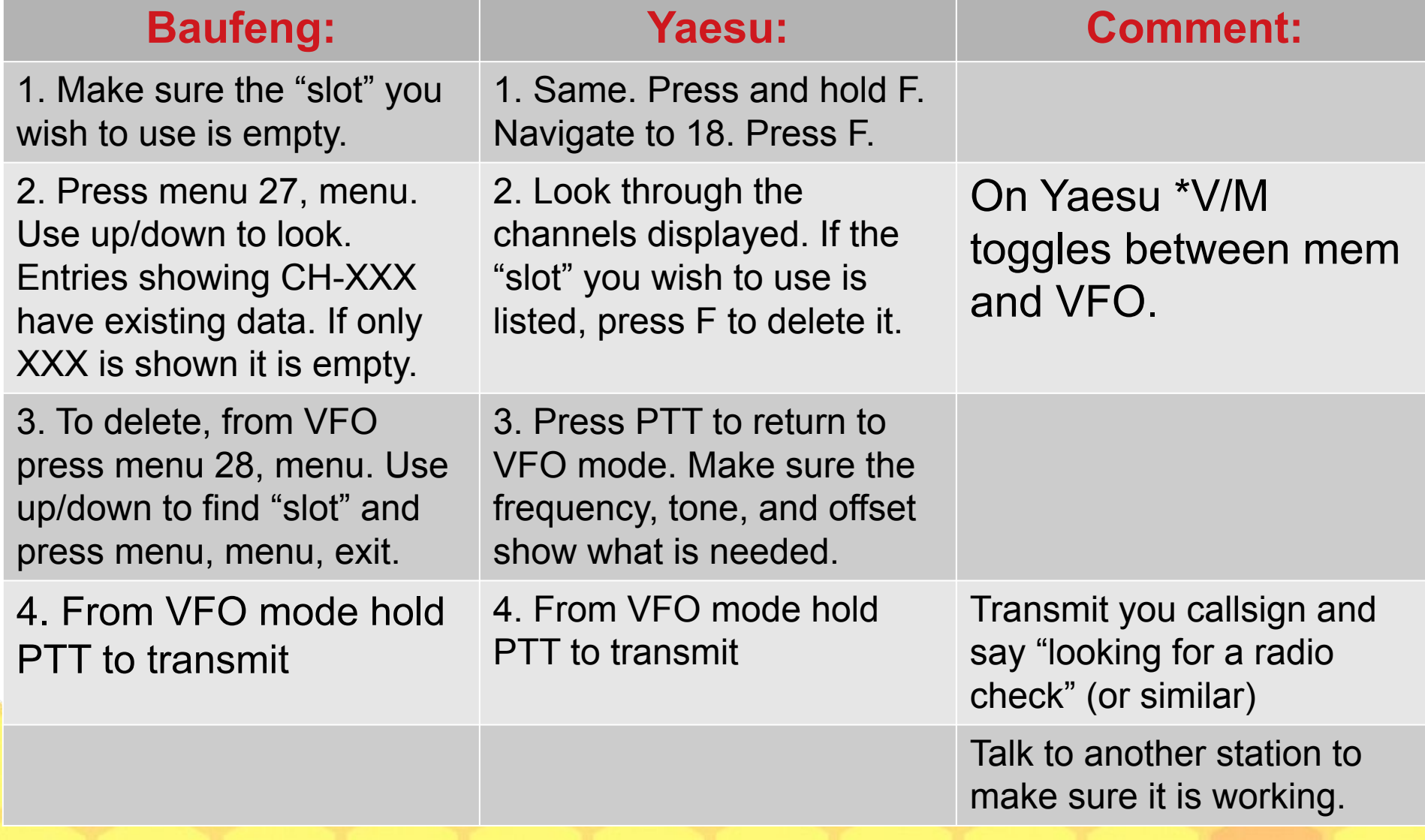

# Store Info in VFA (A) to memory

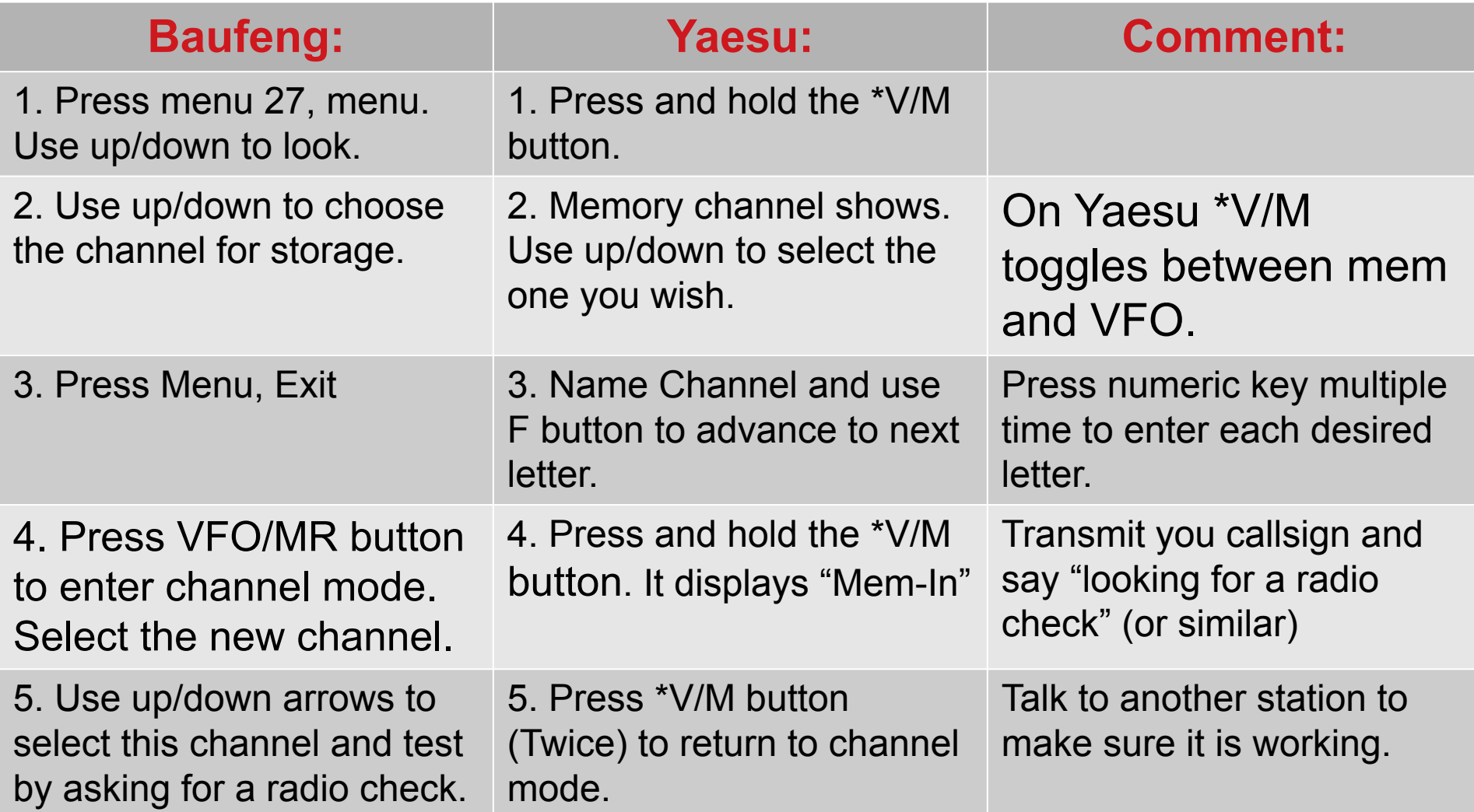

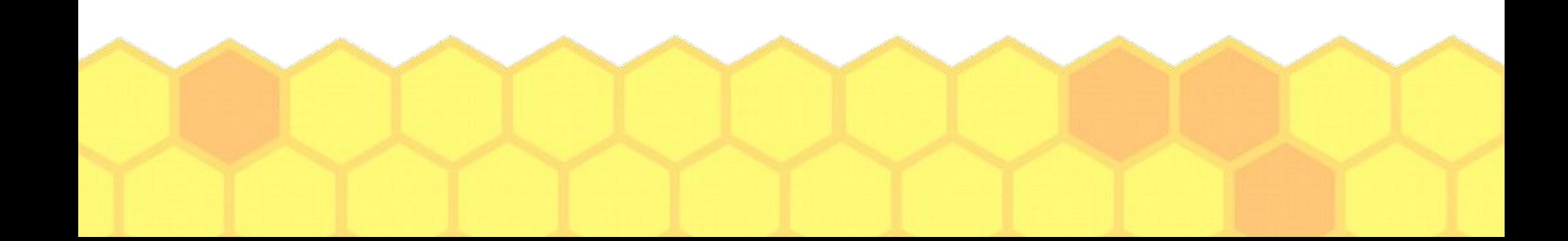